# **First steps**

xCharts is a charting app that allows generating **custom charts & reports** directly within Jira to **visuali ze projects and issue analysis**. New charts can easily be created in no time by using **chart & report templates**. Furthermore, these templates can be expanded by just **scripting your own charts** using Groovy and Javascript.

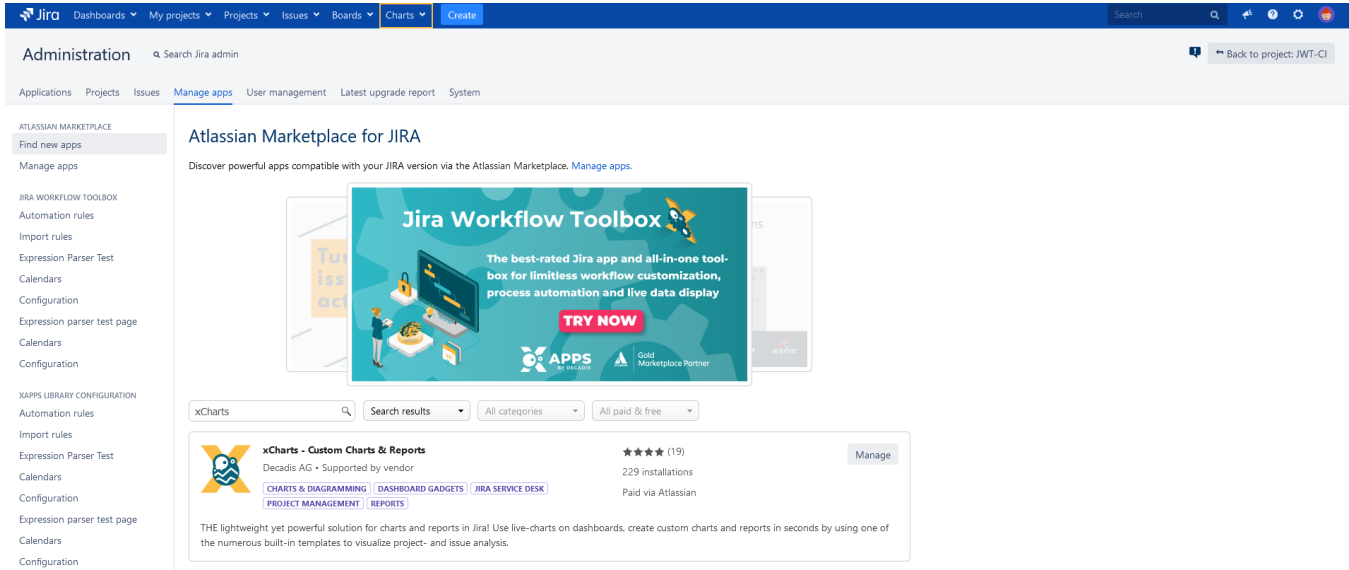

After [installing](https://marketplace.atlassian.com/apps/1216550/xcharts-custom-charts-reports?hosting=datacenter&tab=overview) xCharts, a **charts tab** will appear on your Jira's navigation bar:

# Get to know xCharts

### Chart browser

The Chart browser can be used for browsing through all created charts, grouped by:

- **Favorites**: Lists all charts that are marked as favorite
- **Configured charts**: Lists all saved chart configurations based on **[Built-in charts](https://apps.decadis.net/pages/viewpage.action?pageId=53576994)**.
- **Custom charts**: Lists all saved chart configurations based on **[Scripted charts](https://apps.decadis.net/display/XCHARTS/Chart+data+scripts)**.
- **Built-in charts**: Lists all built-in charts where no configuration is needed

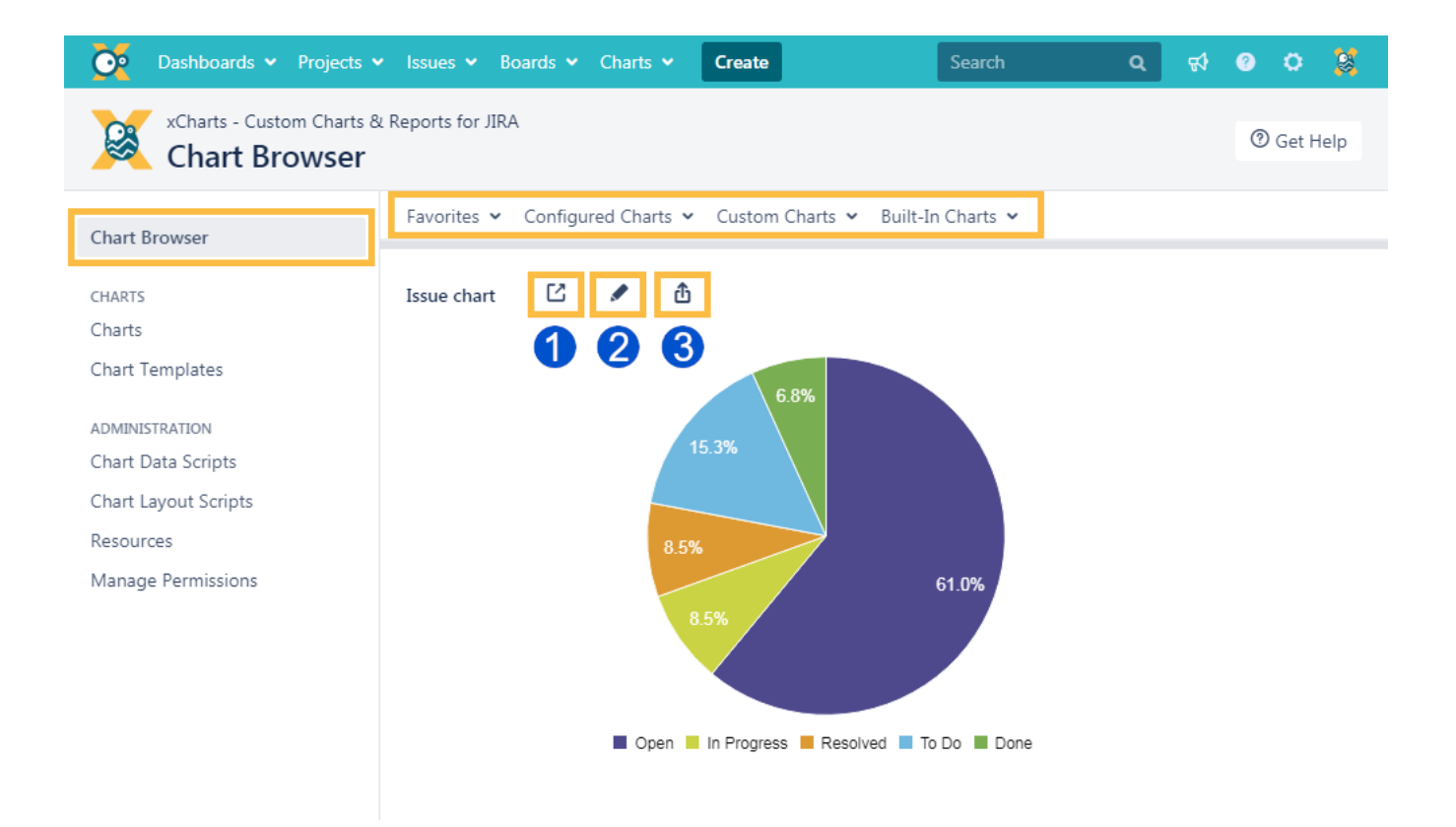

#### Additionally, it is possible to:

- 1. Open the chart in a new tab
- 2. Edit the chart configuration
- 3. Export the chart as PNG or SVG.

# **Charts**

Here are all charts listed that can be viewed by the current user. If he does not have the required **[permission](https://apps.decadis.net/display/XCHARTS/Manage+permissions)**, the chart won't be shown.

#### **Charts can be viewed by clicking on the chart name.**

**Favorite:** Shows whether a chart is marked as favorite or not.

#### **Available chart types:**

- **Built-in chart**: A **[built-in chart](https://apps.decadis.net/pages/viewpage.action?pageId=53576994)** where no parameters are needed.
- **Configured chart**: A chart based on a **[template](https://apps.decadis.net/display/XCHARTS/Layout+Scripts)**.
- **Scripted chart**: A chart based on a **[Chart data script](https://apps.decadis.net/display/XCHARTS/Chart+data+scripts)**.

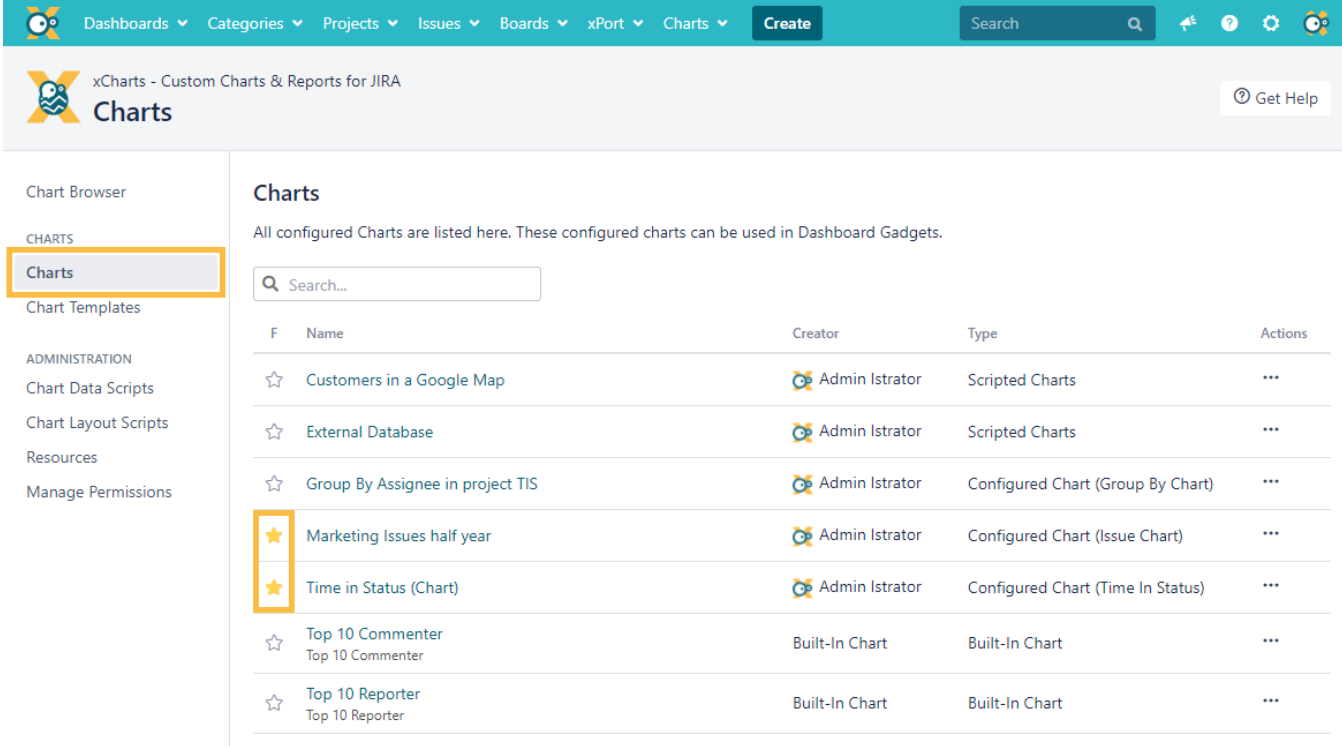

### Chart templates

This page gives you an overview about all **configurable built-in & scripted charts**. New charts can be created by clicking the **+** button.

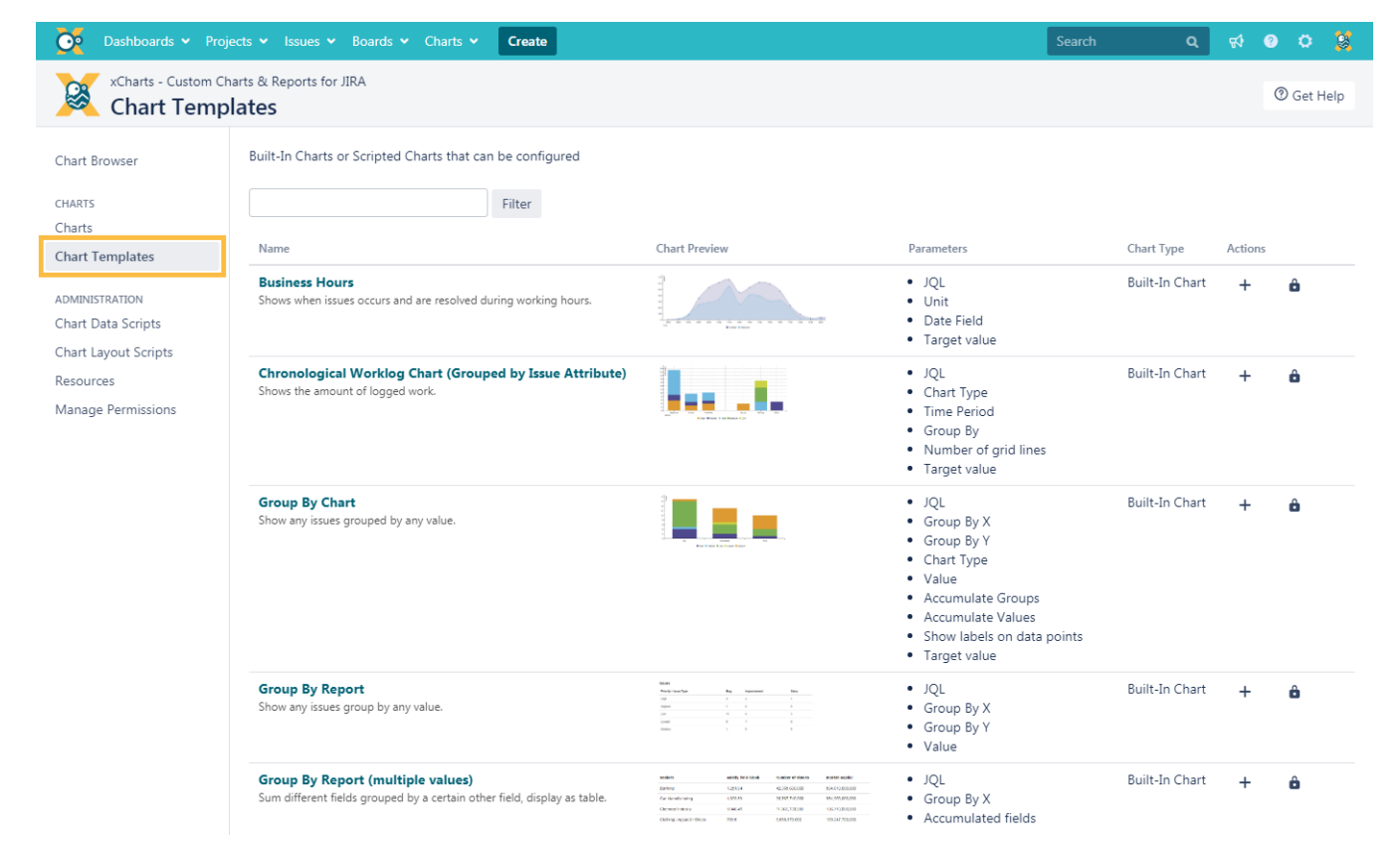

**Name**: Displays the name and a description of a template.

**Parameters**: Show all parameters, which can be defined for a chart

**Chart Type:** Shows whether a chart is a built-in or a scripted chart.

# **Gadgets**

Currently there are two **[gadgets](https://apps.decadis.net/display/XCHARTS/Dashboard+gadgets)** available within xCharts:

- **[xChart gadget](https://apps.decadis.net/display/XCHARTS/xCharts+gadget)**
- **[xChart gadget+](https://apps.decadis.net/pages/viewpage.action?pageId=53576981)**

They can be used for **displaying the created charts right on the dashboard**.

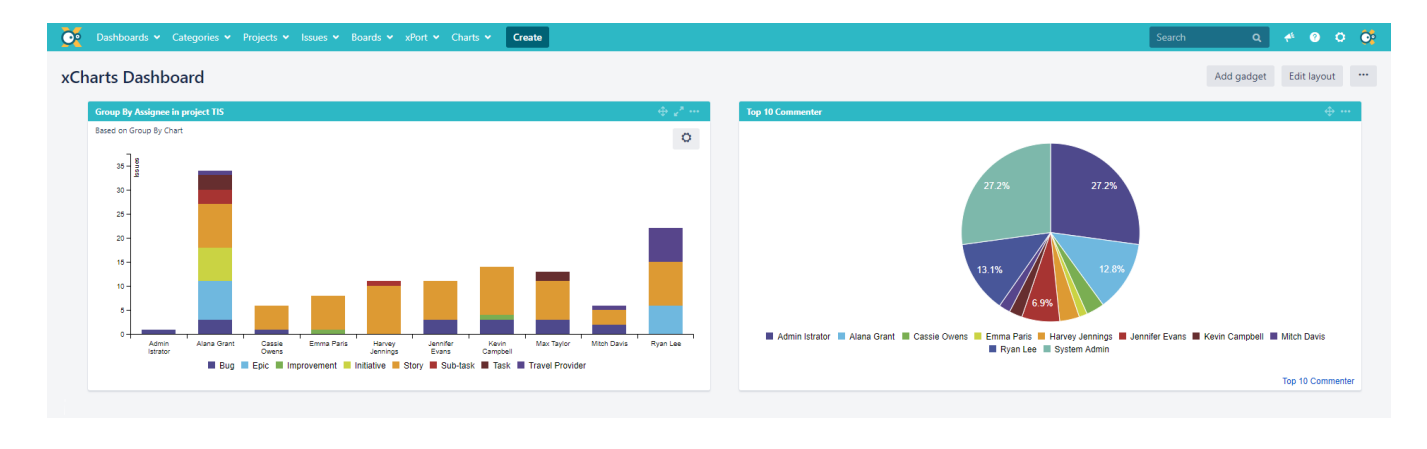

## Charts in projects and issues

**xCharts** adds a "**Charts**" tab to the project navigation providing quick and easy access to relevant charts relevant for the project, e.g. **Tickets over Time**.

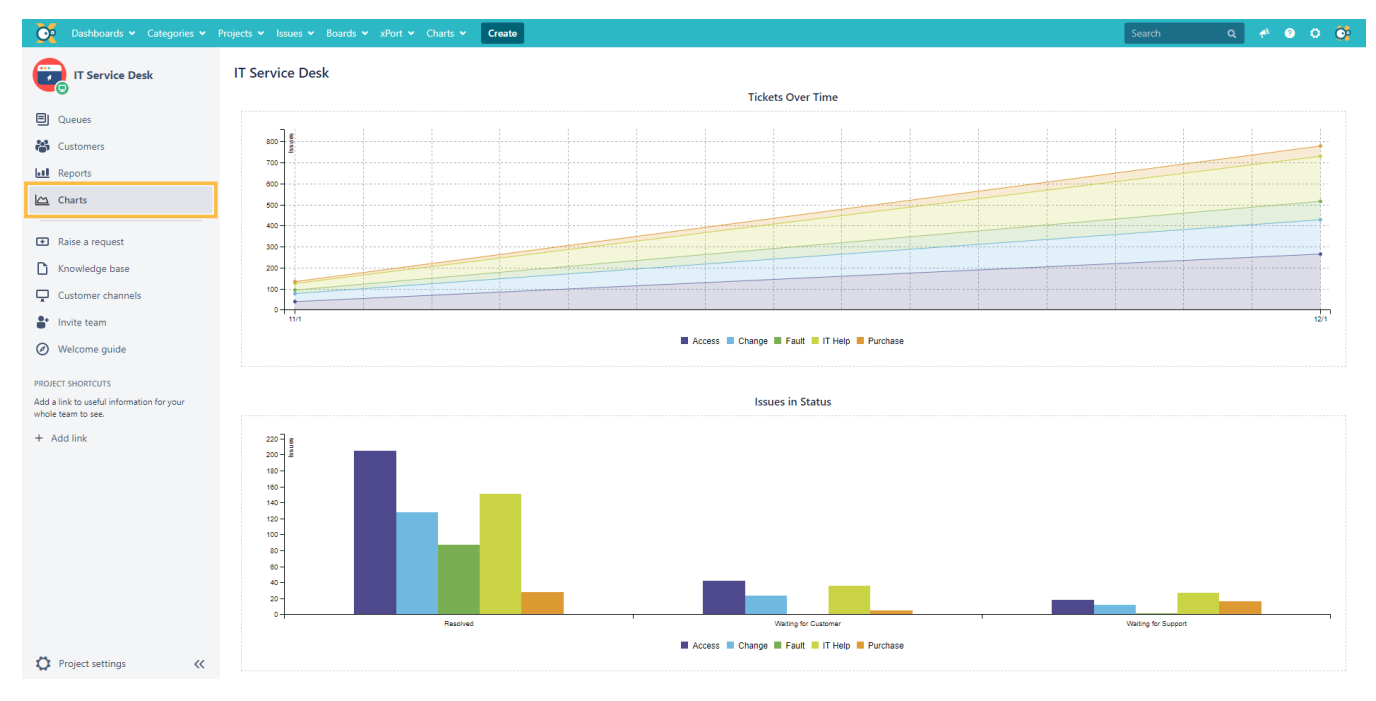

Favorite charts

When marking a chart as favorite chart, it will be available in the **drop-down menu** on the "**Chart browser**" page and in the drop-down "**Charts**" menu in the **Jira top navigation bar**.

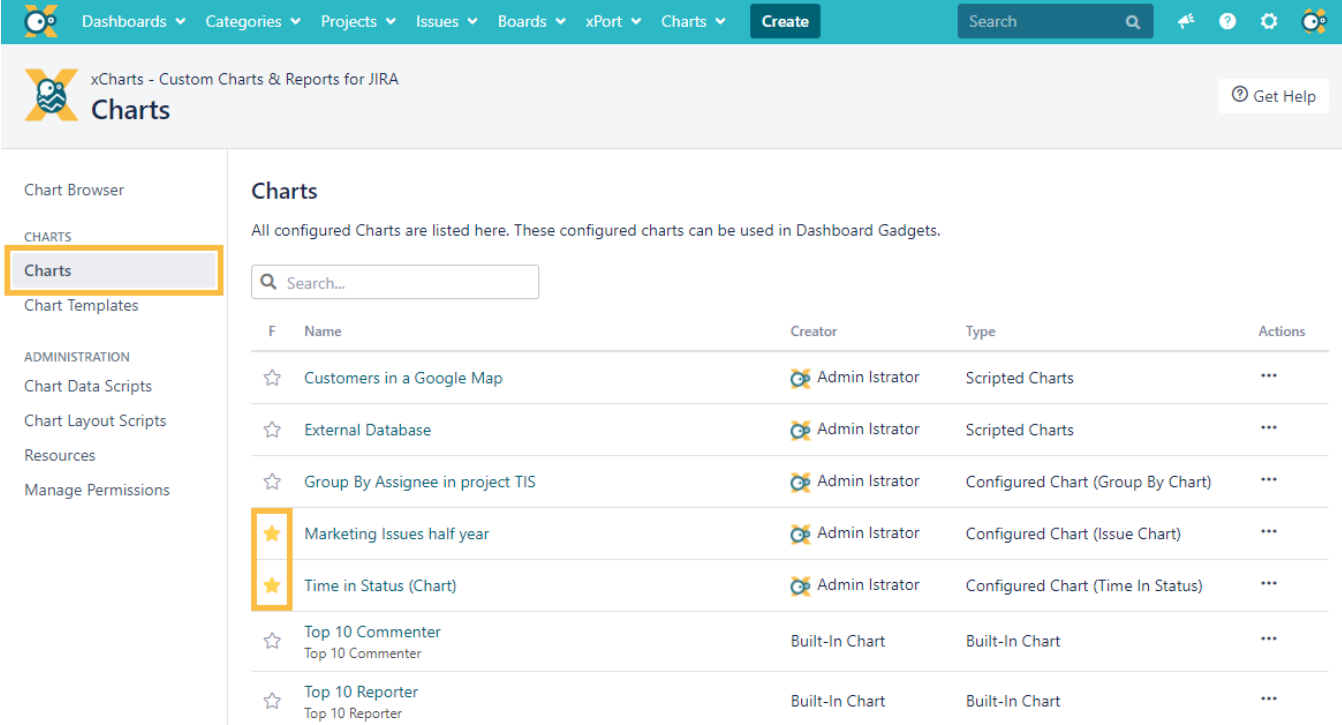

### **Glossary**

**Built-in chart**: Chart that is bundled in the plugin (configurable or not)

**Scripted chart**: Chart created by users, written in **[Groovy Script](http://groovy-lang.org/documentation.html)**.

**Javascript layout**: The JS function that generates the **[c3.js](http://c3js.org/)** chart and displays it.

If you still have questions, feel free to refer to our [support](https://apps.decadis.net/display/DECADIS/Support) team.